## **Problem med att visa rapporter och PDF-filer på Mina sidor i Microsoft Edge**

*För att kunna läsa rapporter och PDF-filer på Mina sidor måste webbläsaren tillåta så kallade popup-fönster*

Gör så här:

- **1.** Starta Microsoft Edge och gå in på www.sockerbetor.nu
- **2.** Välj knappen Mer uppe i högra hörnet och sedan Inställningar

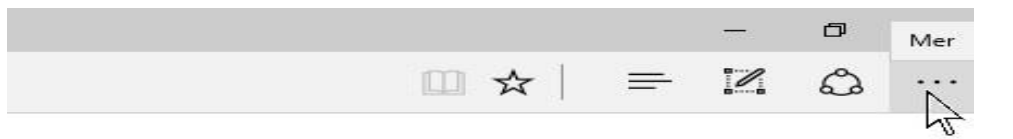

**3.** Rulla nedåt i listan för att markera Visa avancerade inställningar och ange Blockera popup-fönster till Av.

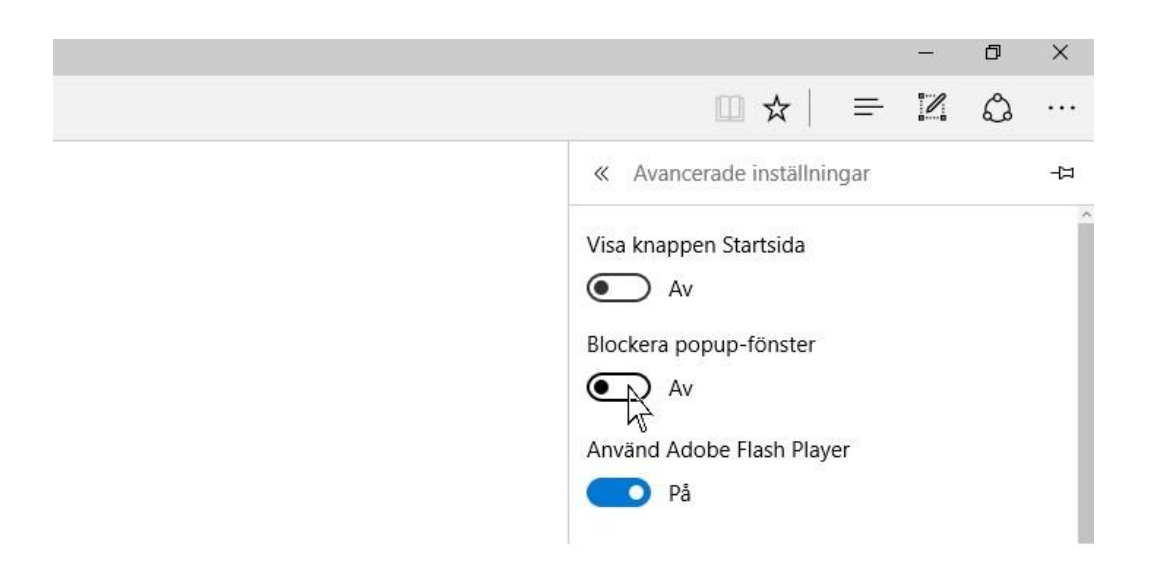

**4.** Nu bör allt fungera. Prova att öppna en PDF-fil igen